## 如何安裝手動 **APK (**只限 **Android** 用戶**)**

進入 Android 裝置的 [設定] 書面後,點選 [安全性]。

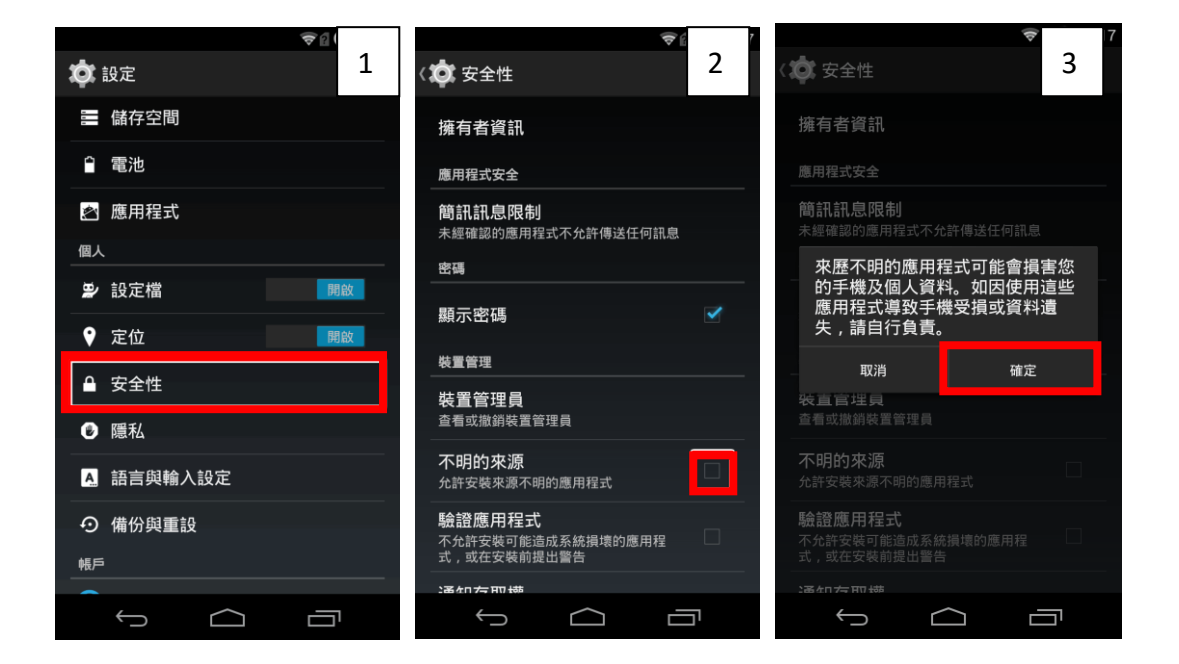

完成以上步驟後,瀏覽至下載 APK 檔的資料夾,點選 APK 檔,依手機指示安 裝手機程式。